# TK-STAR GPS TRACKER USER MANUAL

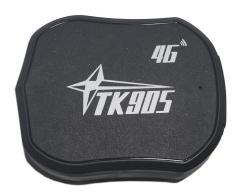

# **PREFACE**

Thank you for purchasing TKSTAR GPS tracker. This manual shows how to operate the device smoothly in details, please make sure to read this manual carefully before using the device. Please be noted that any update of the manual is made without prior notice. Each time the update of the manual will be released in the latest product sales. The manufacturer won't assume any legal responsibility for any errors or omissions made in this manual.

#### 1 SUMMARY

Working based on existing GSM/GPRS/WCDMA/LTE network and GPS satellites, this product can locate and monitor any remote targets by SMS, APP and Internet. It adopts the most advanced technology of GPS and AGPS dual positioning.

| Content           | Specs.                                       |
|-------------------|----------------------------------------------|
| Dim.              | 90mm x 72mm x 22mm(3.5"*2.8"*0.8")           |
| Weight            | 168g                                         |
| Network           | GSM/GPRS/WCDMA/LTE                           |
| Band              | FDD-LTE:B1 B2 B3 B4 B5 B7 B8 B12(17) B20 B28 |
|                   | TDD-LTE: B38 B39 B40 B41                     |
|                   | WCDMA:B1 B2 B5 B8                            |
|                   | GSM:850/900/1800/1900                        |
| GPS sensitivity   | -159dBm                                      |
| GPS accuracy      | 5m                                           |
| Wall charger      | 110-220V input                               |
|                   | 5V-1A output                                 |
| Battery           | Chargeable 3.7V 5000mAh Li-ion battery       |
| Stand by          | 30days                                       |
| Time To First Fix | Cold status 45s                              |
|                   | Warm status 35s                              |
|                   | Hot status 1s                                |
| Storage Temp.     |                                              |
|                   | -40°C to +85°C                               |
|                   |                                              |
| Operation Temp.   | -20°C to +55°C                               |
| Humidity          | 5%95% non-condensing                         |

## 2. Hardware Description

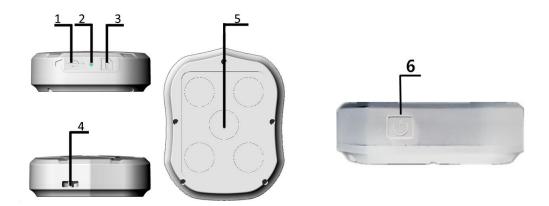

- 1. USB port 2. Indicator light 3. SIM card slot
- 4. Lanyard hole 5. Strong Magnet 6. ON/OFF Button

**Note:** SIM CARD INSTALLATION GUIDE:

Prepare a SIM card (Nano SIM) which supports GSM/GPRS/WCDMA/LTE network

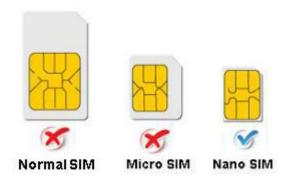

#### 3.TURN ON THE DEVICE

- Open the rubber cover, insert the SIM card(chip up) to the slot.
- Press the ON/OFF Button for 5S device will be Turn On ,and then LED light will be On.(if press the ON/OFF Button for 8S again, device will be Turn OFF.)
- The device gets GPS location when there is GPS signal and gets LBS location when there is no GPS signal.

| INDICATOR LIGHT STATUS | MEANING         |
|------------------------|-----------------|
| Yellow light -Solid    | No GPRS signal  |
| Yellow light -Flash    | GPRS connection |
| Blue light -Solid      | No GPS signal   |
| Blue light -Flash      | GPS connection  |

#### 4.SMS Configuration

4.1. Admin number setting (After admin number setting, all SMS operations to the device are under this number only.)

Command: admin123456 phone number (This phone number is your own mobile phone number, not the SIM card number in tracker.)

Reply: admin ok

E.g: admin123456 13265790180

Admin123456 13265790180

admin ok

When the unit is in over-speed alarm, shake sensor alarm, or low battery alarm, it will send alert to the admin number. (13265790180)

Admin number Canceling:

Command: noadmin123456

Reply: noadmin ok

4.3. Over-speed Alarm setting (It works only in continuous positioning mode.)

Over-speed Alarm setting:

Command: speed123456 070 (Suppose speed is 70km/h)

Reply: speed ok

E.g:

speed123456 070

speed ok

When the unit speed is over 70km/h, it will send message "speed alarm!" to the admin number every 5 minutes.

Over-speed Alarm canceling:

Command: nospeed123456

Reply: nospeed ok

4.4. Shake Alarm setting Command: vib3.3

Message Reply: OK! Vibration xyz:3 Alarm Mode:Call&SMS E.g. vib3,3 OK! Vibration xyz: 3 Alarm mode:Call&SMS (Tracker only works for 5 minutes after being waked up, and back to sleep mode, GPS shut off, GSM works in low consumption mode. SMS command, calling tracker can wake up the tracker.) 4.5 Sleep by shock sensor mode setting: (Factory setting is "Sleep by shock mode") Command: sleep123456 shock Reply: sleep shock ok E.g: Sleep123456 shock sleep shock ok (No shock for 5 minutes, the tracker will work in "sleep by shock" mode, GPS shut off, GSM works in low consumption. Vibration, SMS, calling can wake up the tracker.) 4.6 Monitor (Voice Surveillance), after device received the command, it will call back to the admin phone. Command: it Not Reply 4.7 Terminal (local) Time Setting(factory setting GMT 0) Command: timezone123456, local timezone Reply: time ok E.g: timezone123456, 1 timezone123456, -1 Timezone123456,8 timezone123456,8

time ok

4.8 Reboot Device

Command: RST

Reply: The tracker will immediately restart!

E.g: RST

**RST** 

The tracker will immediately restart!

4.9 Upload Interval Setting. Setting the rate of reporting the GPS location information to server.

Command: Upload123456 30 (The Value Range 10---300S)

Reply:Upload Ok E.g:Upload123456 30

upload123456 30

upload ok

4.9 IP and Port setting.

Command: szcs,123456,domain=211.162.69.241:7700

Reply: SET IP OK! IP:211.162.69.241#7700#

E.g: szcs,123456,domain=211.162.69.241:7700

SZCS,

123456,domain=211.162.69.241:7700

SET IP OK! IP:211.162.69.241#7700#

#### **6.0 WEB ONLINE TRACKING**

Platform: 2.tkstargps.net ( or www.xetrace.com ) Select "Log in by IMEI/ID" on the bottom of screen

ID No.: on the back side of cover

Password: 123456

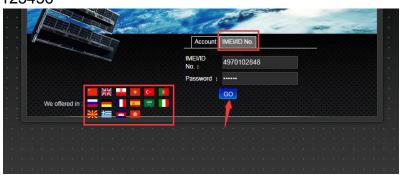

#### **6.1 APPLICATIONS FOR ANDROID/iOS**

Search "TKSTAR GPS" in the Apple App Store/Google Play Store .

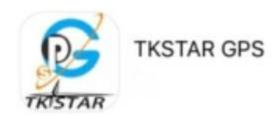

Select "Log in by IMEI" on the bottom of screen Server: 2.tkstargps.net ( or www.xetrace.com )

ID: on the back side of cover

Password: 123456

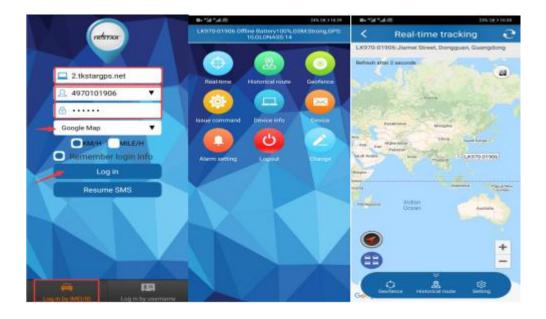

## 7. Notices:

- 1.GPS tracking can be worked outdoor.
- 2.Please make sure GSM SIM card supports making calls, sending messages, GPRS/WCDMA/LTE network.
- 3.Please make sure GSM SIM card is with sufficient balance.
- 4.Please make sure the GSM card has opened the call shows and turned off the call transfer.
- 5. Please insert the GSM phone card correctly.
- 6.Do not assembly and disassembly device at will.

# 8. FAQ and processing methods.

| FAQ                                                       | Instructions/Solutions                                                                                                    |
|-----------------------------------------------------------|----------------------------------------------------------------------------------------------------|
| Fail to turn it on                                        | Please check if battery is charged                                                                                                    |
| No GSM signal                                             | <ul> <li>Please check if SIM card installed correctly.</li> <li>Please check if SIM card is GSM network.</li> <li>Don't turn on the PIN code</li> <li>no calls can be diverted</li> </ul>  |
| No GPS                                                    | A more open view of the sky is recommended to make sure the device can receive the GPS signal normally.                                                                                    |
| No reply to calling & No alarm message                    | Authorized / admin phone number is incorrect or has not setup                                                                                                    |
| Platform position is difference from the actual position. | No uploading position time or no GPS signal: more open view of the sky is recommended to make sure the device can receive the GPS signal normally or try to set the high upload interval . |